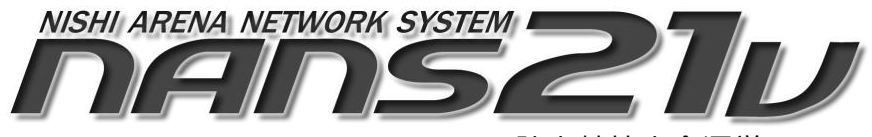

陸上競技大会運営システム

Version 1.5.1.3

# YC対応 仕様説明資料

2023 年 8 月

株式会社ニシ・スポーツ

# 目次

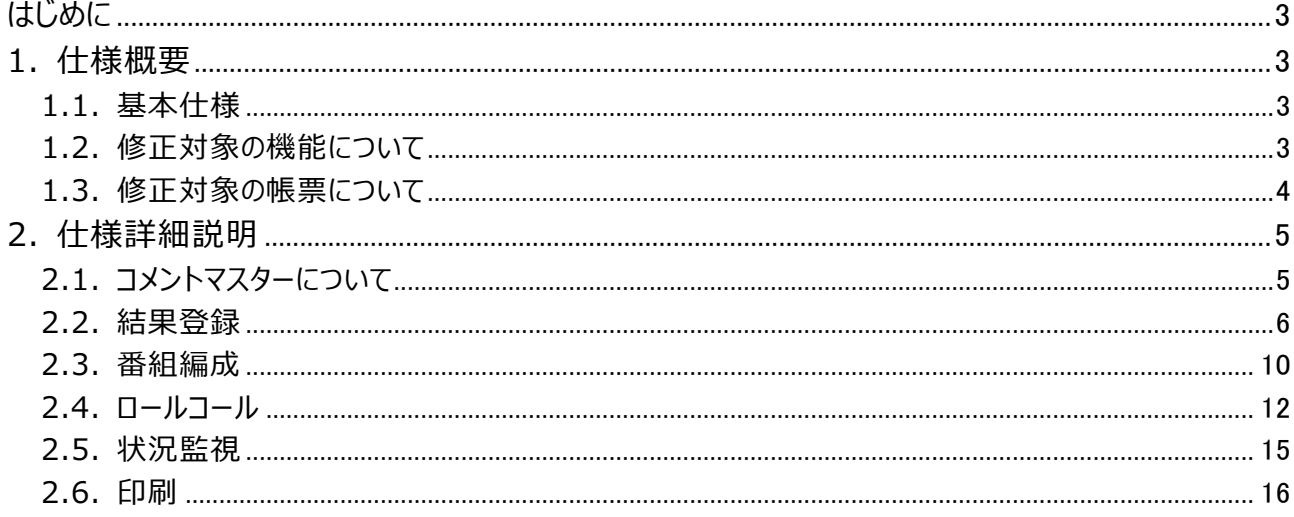

#### <span id="page-2-0"></span>はじめに

NANS21V version1.5.1.3では、YC(警告)コメントが付与された競技者に対して、各画面及び各帳票に (YC)を表示する仕様追加を行いました。 本書では、仕様についての詳細を説明します。

#### <span id="page-2-1"></span>1. 仕様概要

#### <span id="page-2-2"></span>1.1. 基本仕様

結果登録機能において、警告を受けた競技者(チーム)にYCコメントを付与した場合、その競技者(チーム) は、同一競技の他ラウンド、異なる競技の各画面、各帳票で(YC)表示を行います。 また、印刷機能に、「YC対象者リスト」を出力する「YC対象」ボタンを配置しました。

例)

競技者名: 西 太郎

参加競技: 男子100m(予選、決勝)、男子200m(予選、決勝)、男子走幅跳(決勝) 男子4X100mR(予選、決勝)

男子100m予選ラウンドで、警告を受けYCコメントを付与された後に、男子100m決勝へ進出した場合

男子100m決勝ラウンド、男子200m(決勝へ進出している場合は、全ラウンド)、男子走幅跳の各画面、 各帳票に(YC)が表示されます。

【ご注意】

上記例の場合、男子4X100mR(予選、決勝)へ参加登録していますが、競技者に対してYCコメントを 付与しているため、チームに対して(YC)表示は行われません。

リレー種目の場合は、チームに対してYCコメントを付与する操作となり、チームに対して各画面、各帳票で (YC)表示が行われます。従いまして、チームに登録されている競技者への(YC)表示は行いません。

#### <span id="page-2-3"></span>1.2. 修正対象の機能について

本対応について、修正対象とした機能を以下に示します。

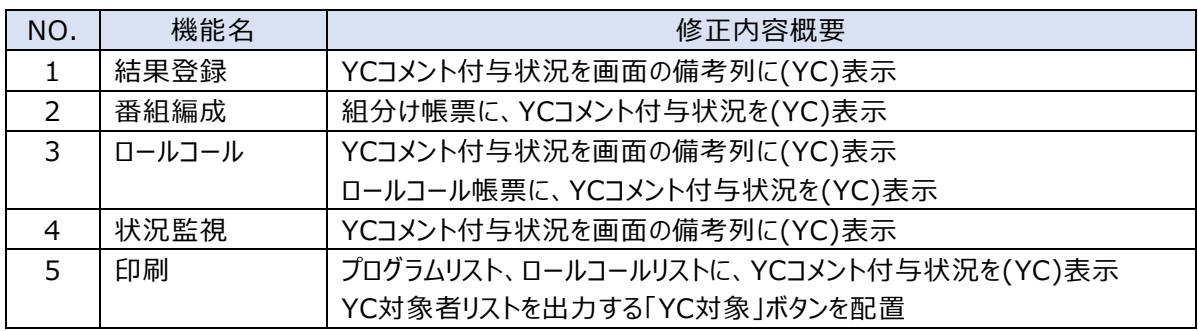

タイムレース集計画面、混成集計画面は、表示対象外となります。

## <span id="page-3-0"></span>1.3. 修正対象の帳票について

本対応について、修正対象とした帳票を以下に示します。

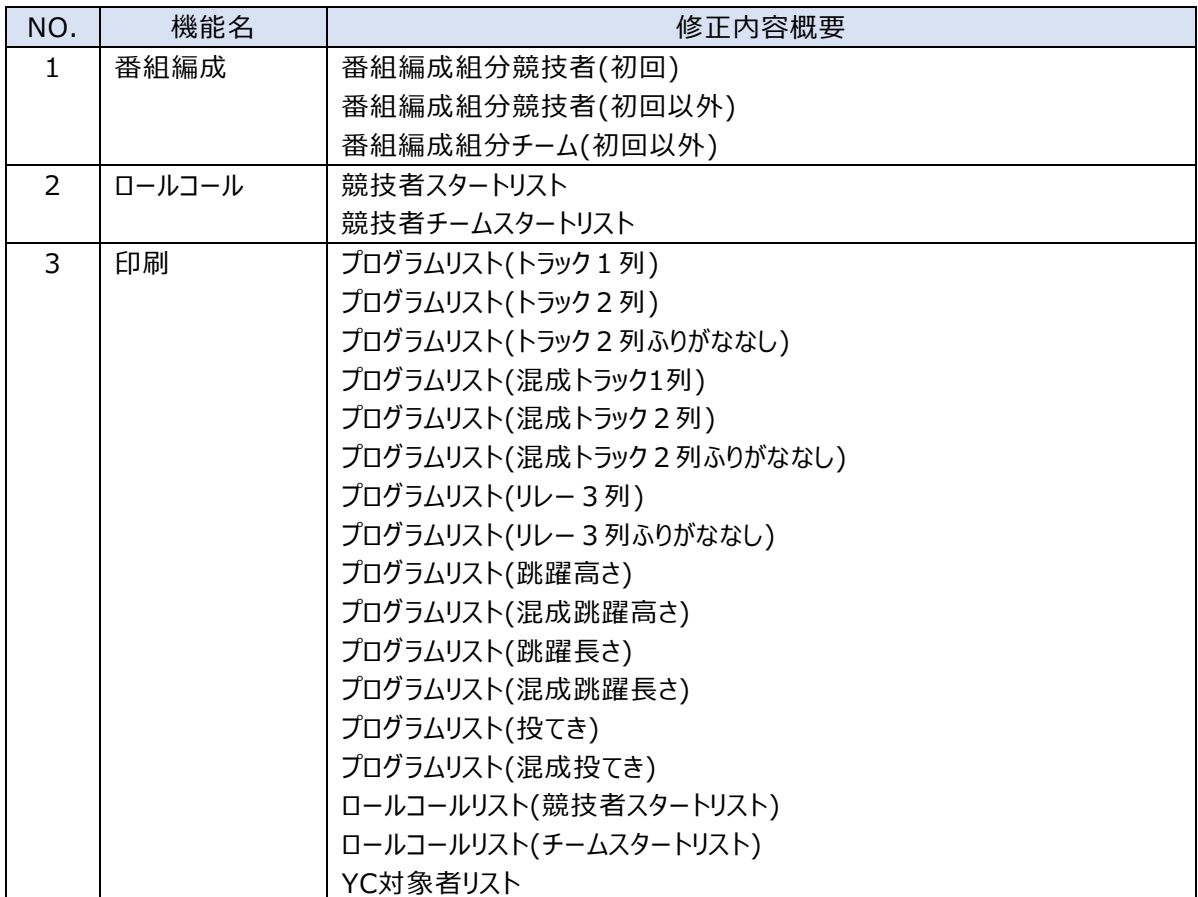

「YC 対象者リスト」は、新規に追加した帳票となります。

# <span id="page-4-0"></span>2. 仕様詳細説明

2.1. コメントマスターについて

<span id="page-4-1"></span>コメントマスターに、警告関連のコメントが登録されていない場合は、登録を行ってください。

- 分類:その他 略称:YC 意味:警告
- 分類:その他 略称:YRC 意味:2 回目の警告

分類:その他 略称:RC 意味:レッドカードによる失格

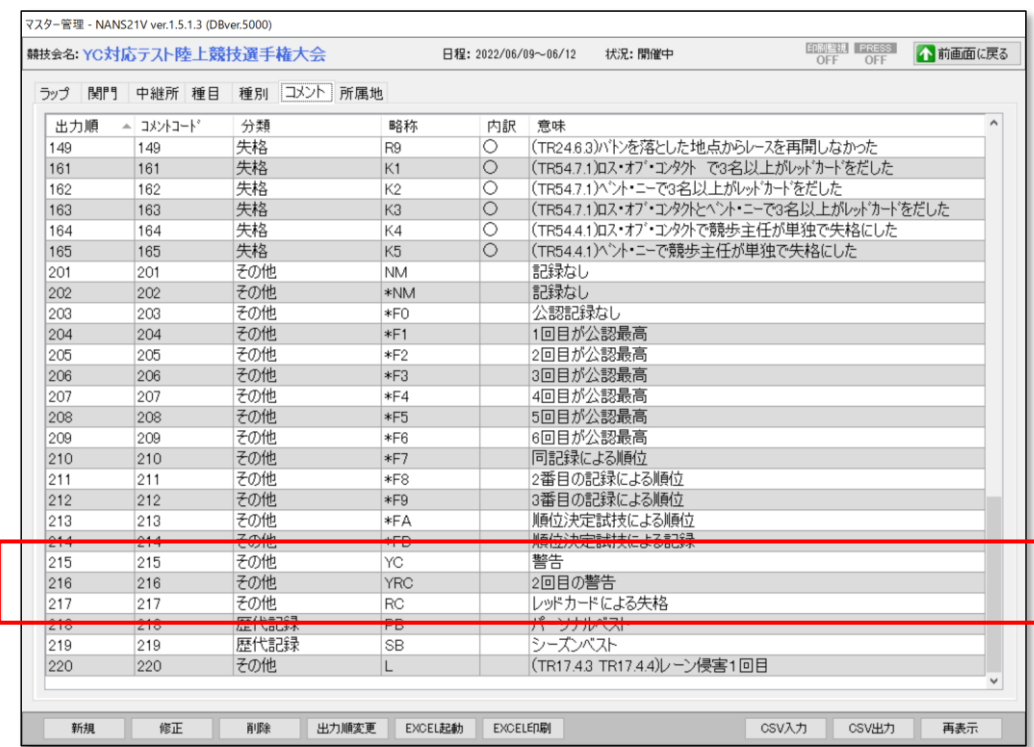

## <span id="page-5-0"></span>2.2. 結果登録

2.2.1. 個人種目

#### ●YC(警告)コメントを付与する 警告を受けた競技者に対して、YC(警告)コメントを付与します。

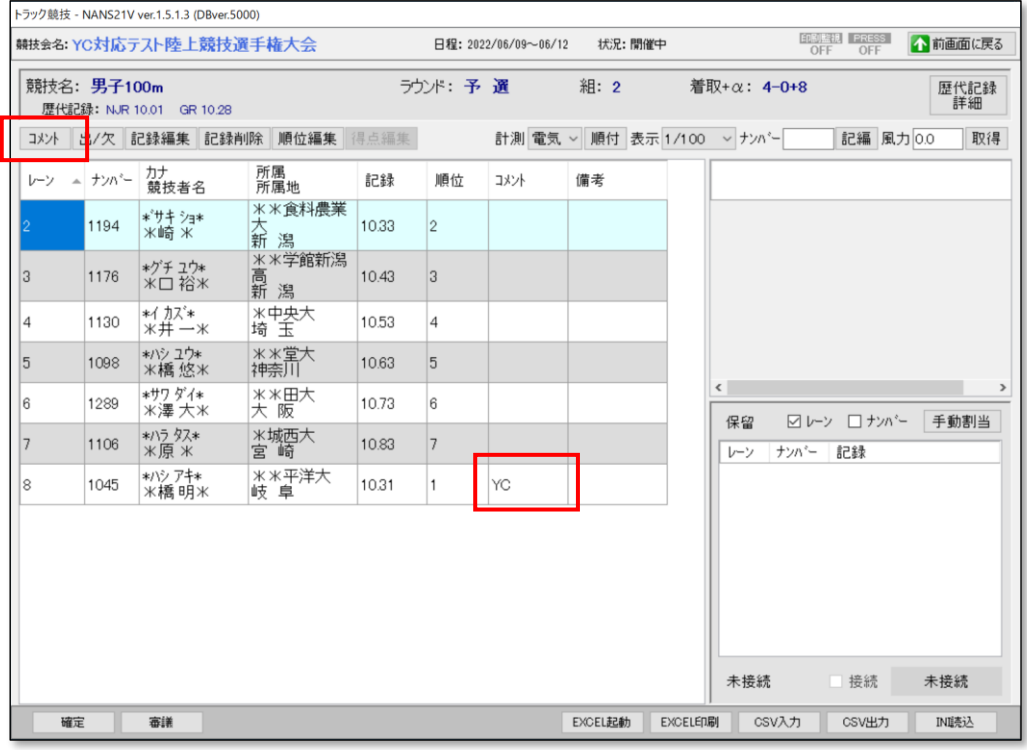

#### ●YC(警告)コメントが付与された競技者に対して、(YC)の自動表示 (1) 同一競技、別ラウンドの結果登録画面において、備考列に(YC)表示

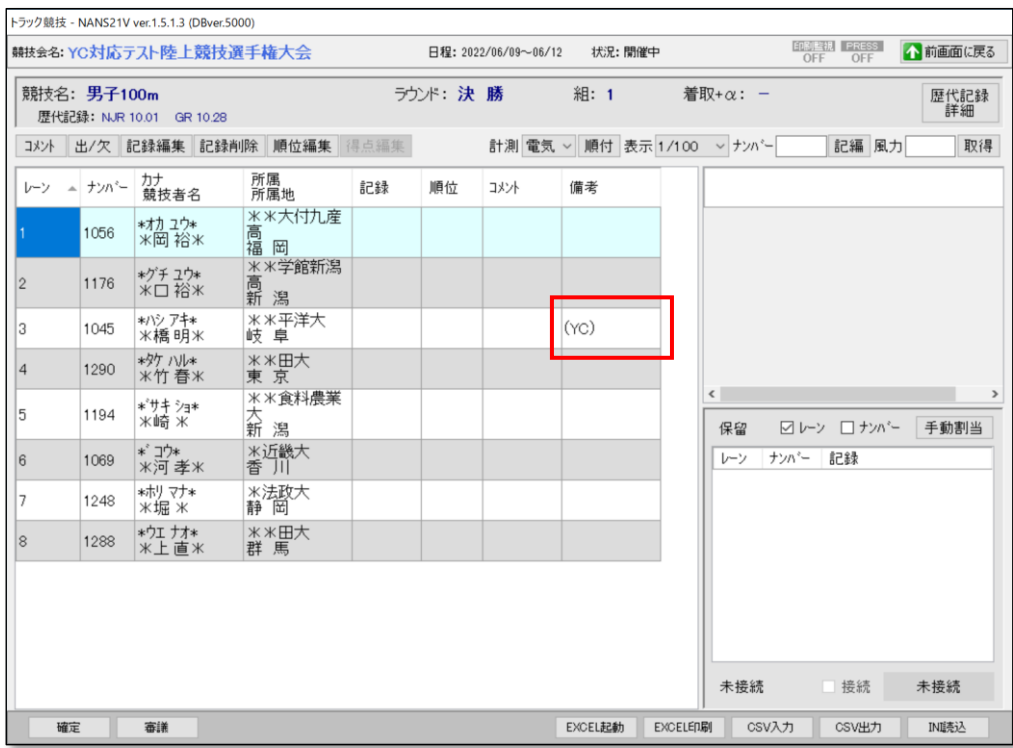

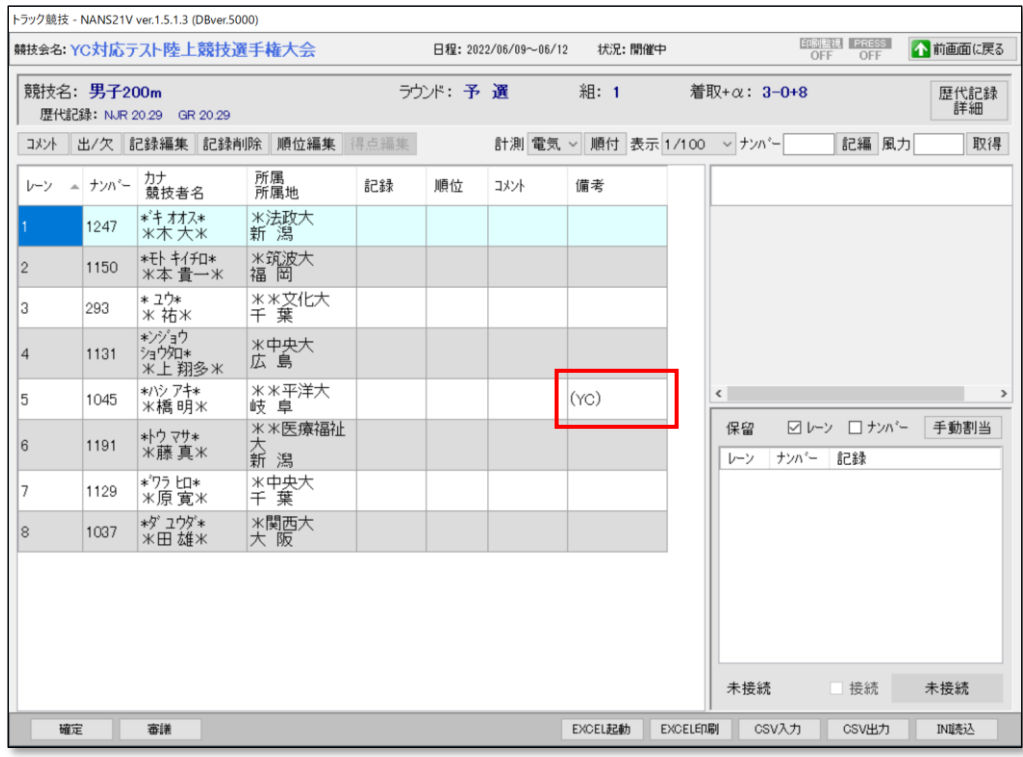

#### (2) 異なる競技の結果登録画面において、備考列に(YC)表示

フィールド種目など、画面レイアウト上 備考列が初期表示されていない(見えない)場合は、一覧を 横スクロールすることで、備考列が見えるようになります。

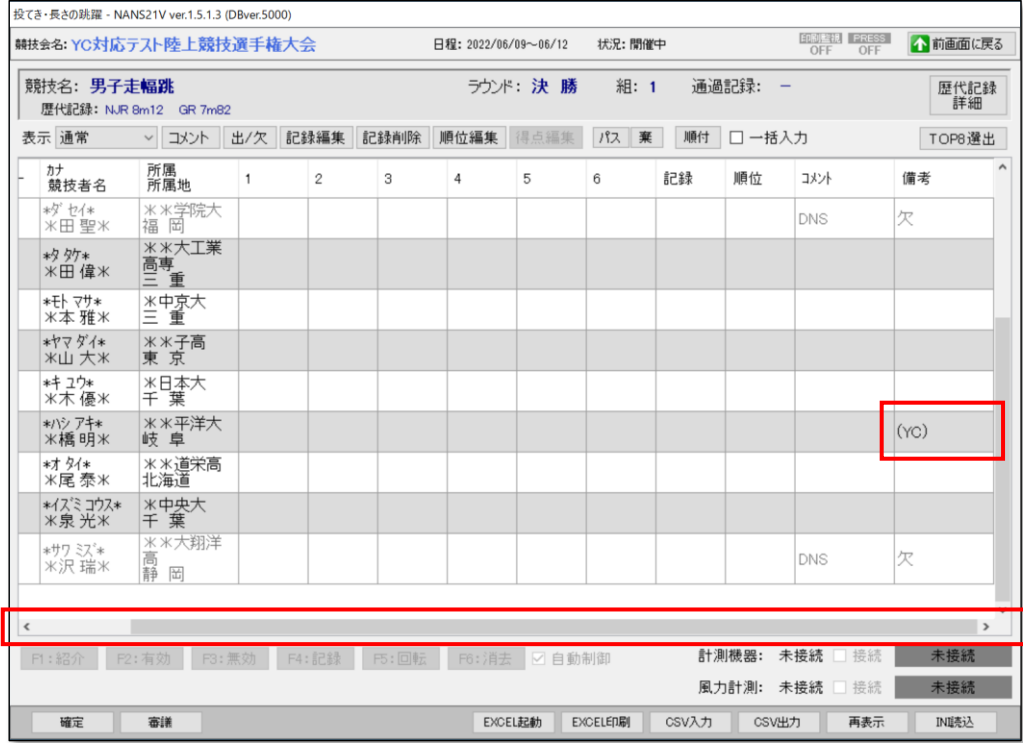

- 2.2.2. リレー種目
	- ●YC(警告)コメントを付与する 警告を受けたチームに対して、YC(警告)コメントを付与します。

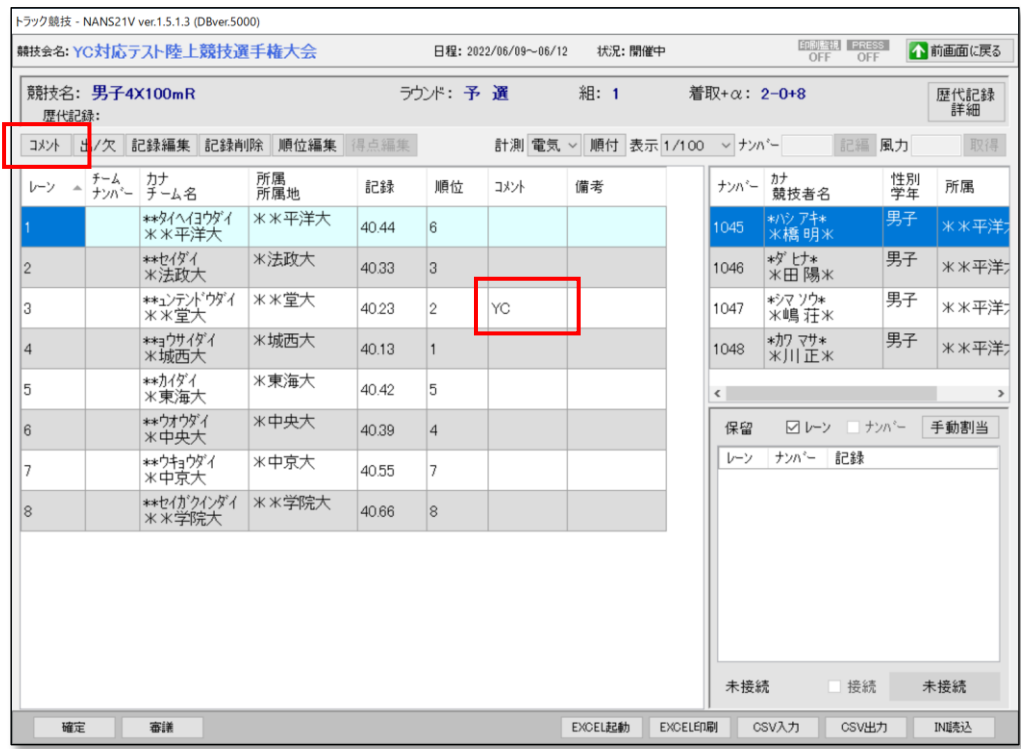

#### ●YC(警告)コメントが付与されたチームに対して、(YC)の自動表示 (1) 同一競技、別ラウンドの結果登録画面において、備考列に(YC)表示

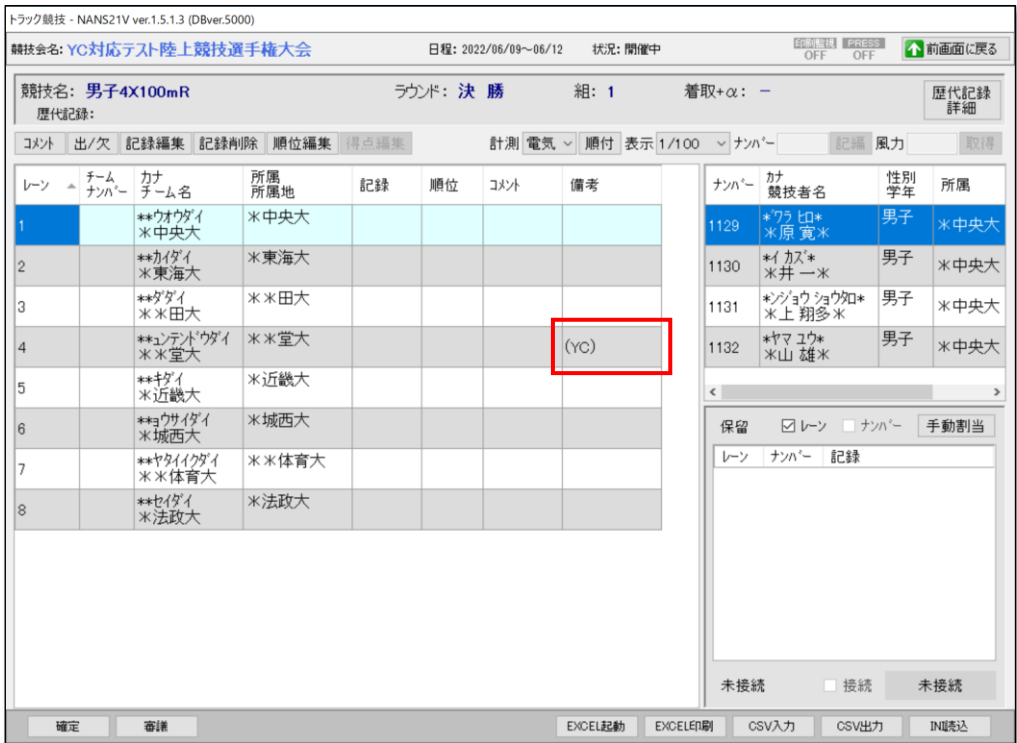

### 2.2.3. 共通

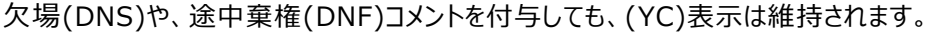

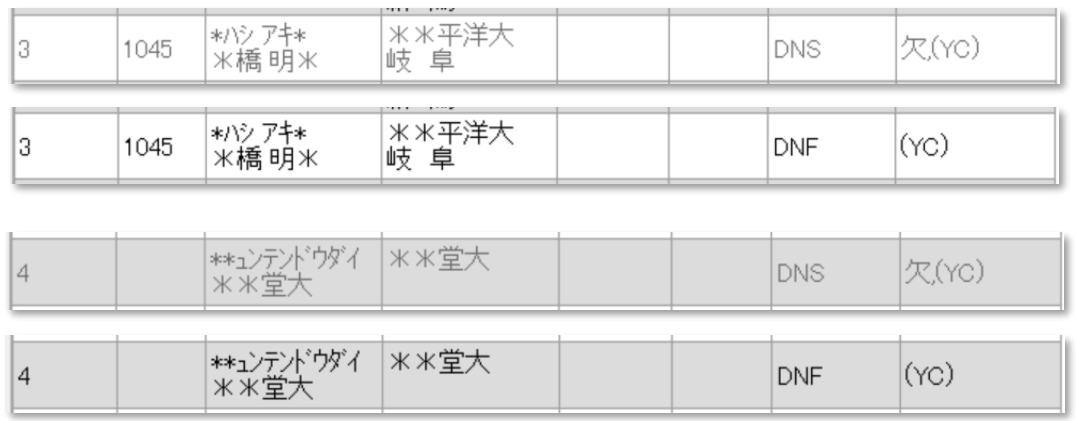

(YC)表示となっている競技者(チーム)に対して、更にYC(警告)コメントの付与はできません。

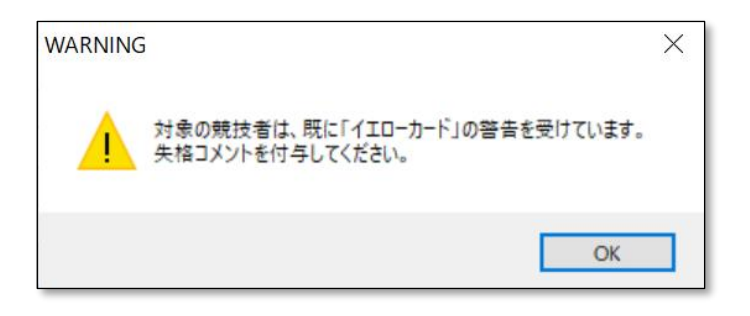

### <span id="page-9-0"></span>2.3. 番組編成

番組編成機能の画面上では、(YC)表示は行っていません。 番組編成 組分け帳票のみ(YC)表示対応 をしています。

2.3.1. 個人種目

●番組編成 組分け競技者(初回) 帳票

帳票 赤枠箇所に(YC)を表示、凡例を表示します。

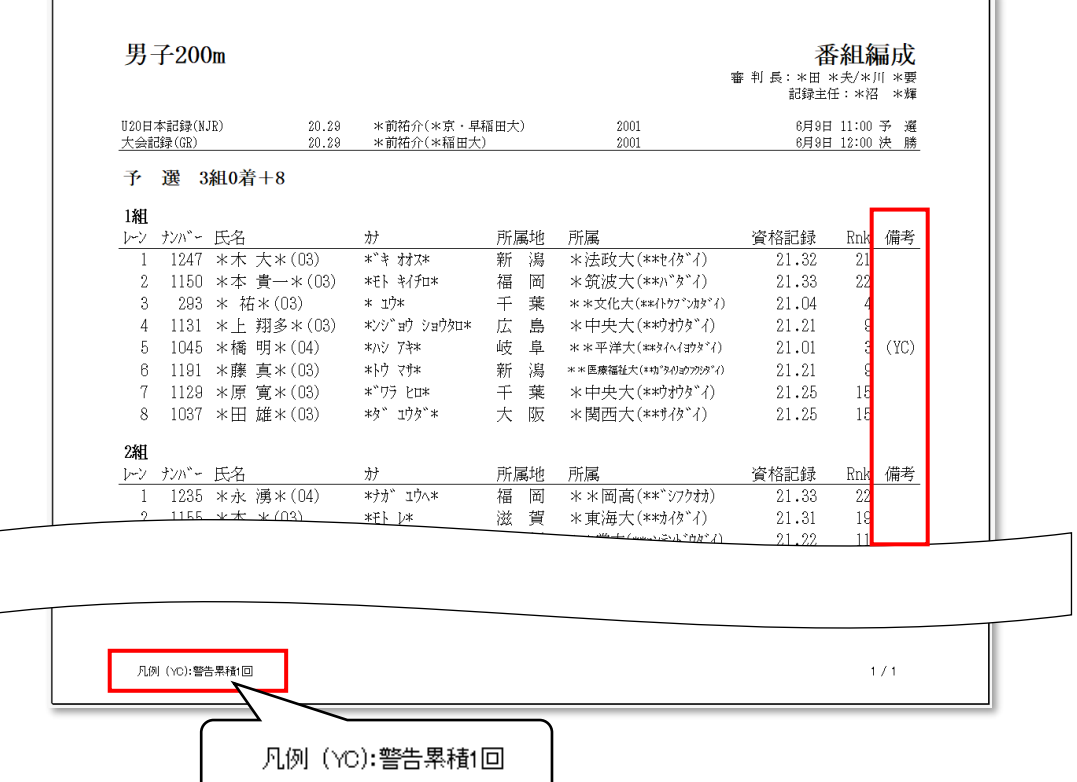

●番組編成 組分け競技者(初回以外) 帳票 帳票 赤枠箇所に(YC)を表示、凡例を表示します。

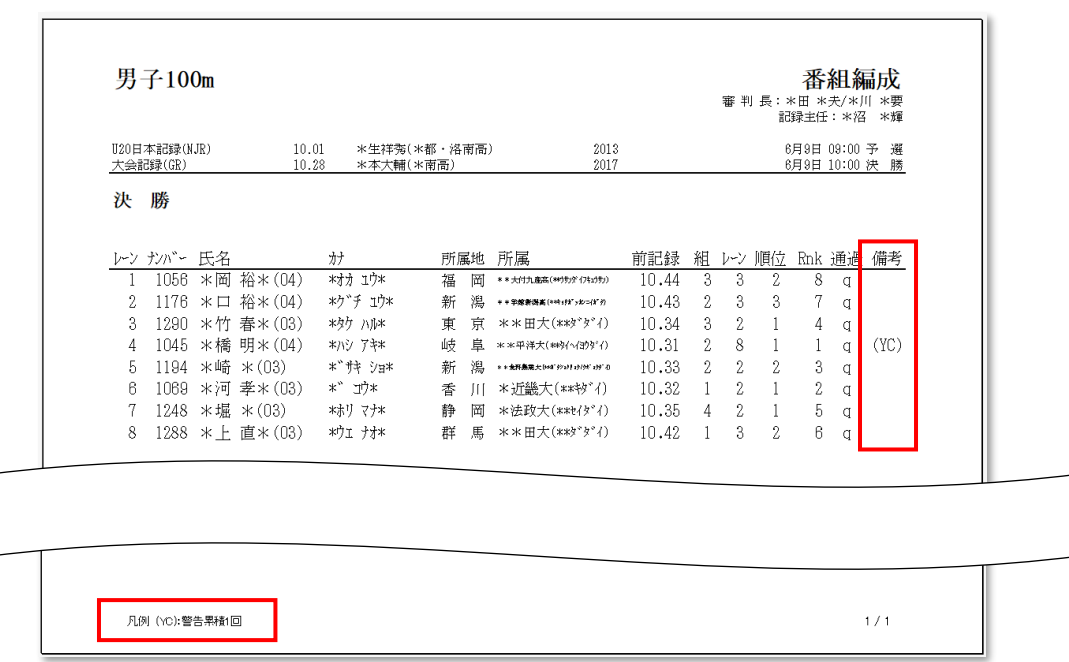

### 2.3.2. リレー種目

NANS21V の仕様として、チームの参加登録可能な競技数は1つとなるため、「番組編成 組分け チーム(初回)」帳票は、(YC)表示の対象外となります。

●番組編成 組分けチーム(初回以外) 帳票 帳票 赤枠箇所に(YC)を表示、凡例を表示します。

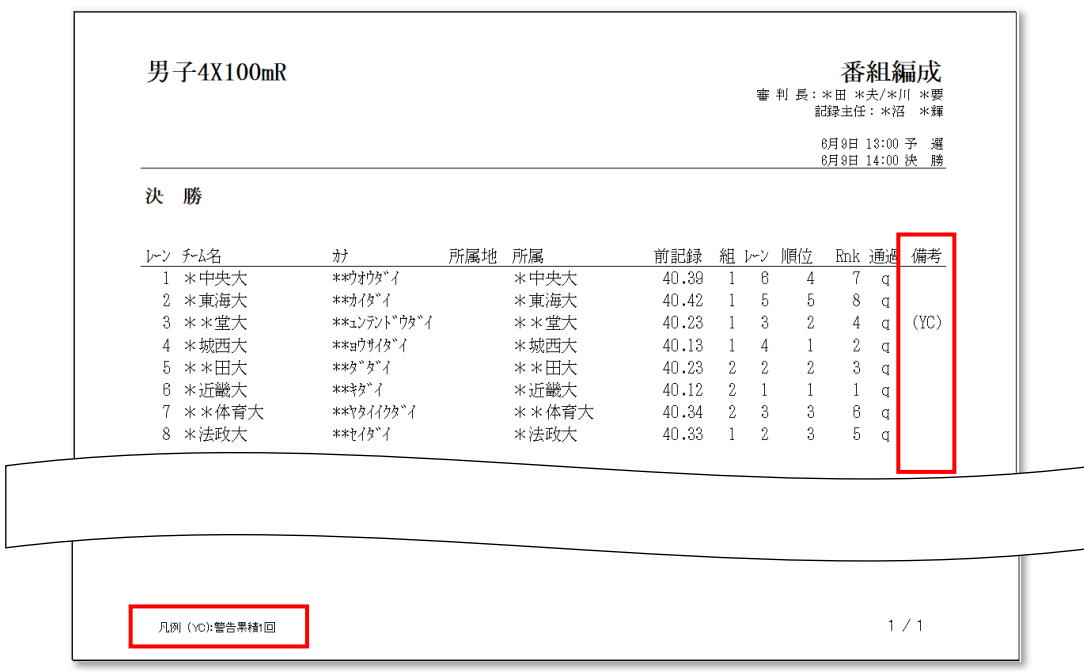

### <span id="page-11-0"></span>2.4. ロールコール

2.4.1. 個人種目

- ●YC(警告)コメントが付与された競技者に対して、(YC)の自動表示
	- (1) 同一競技、別ラウンドのロールコール画面/帳票
		- <ロールコール画面>

赤枠箇所に(YC)を表示します。

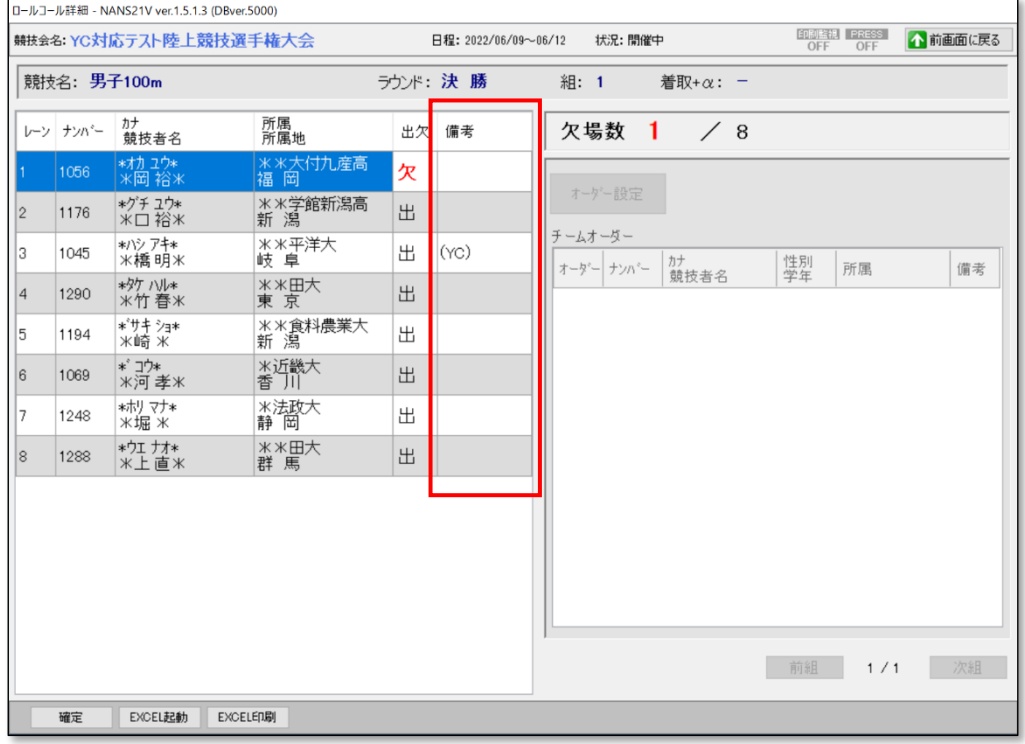

#### <ロールコール帳票>

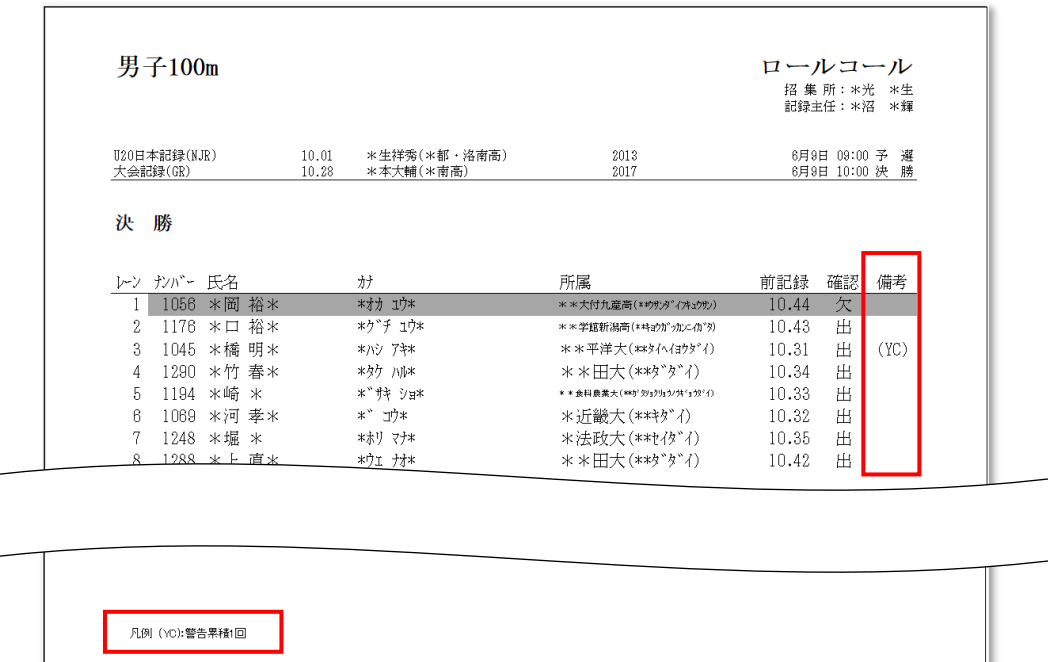

#### (2) 異なる競技のロールコール画面/帳票 <ロールコール画面> 赤枠箇所に(YC)を表示します。

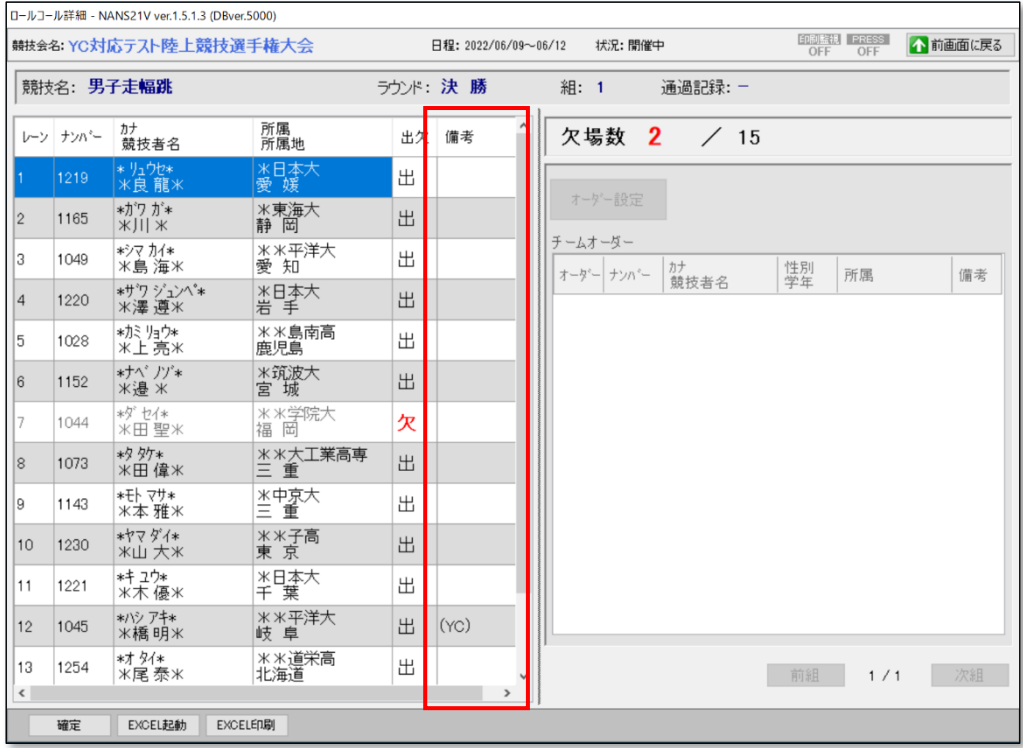

#### <ロールコール帳票>

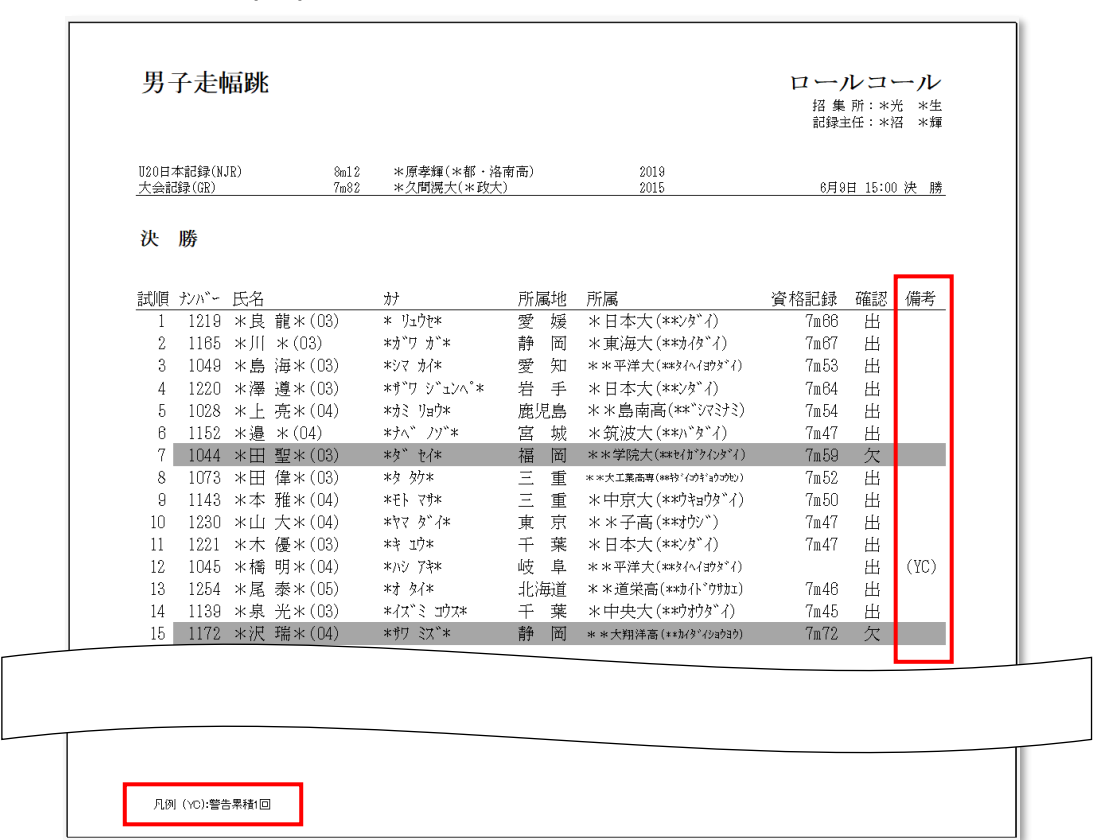

# 2.4.2. リレー種目

- ●YC(警告)コメントが付与されたチームに対して、(YC)の自動表示
	- (1) 同一競技、別ラウンドのロールコール画面/帳票において、備考列に(YC)表示 <ロールコール画面>

赤枠箇所に(YC)を表示します。

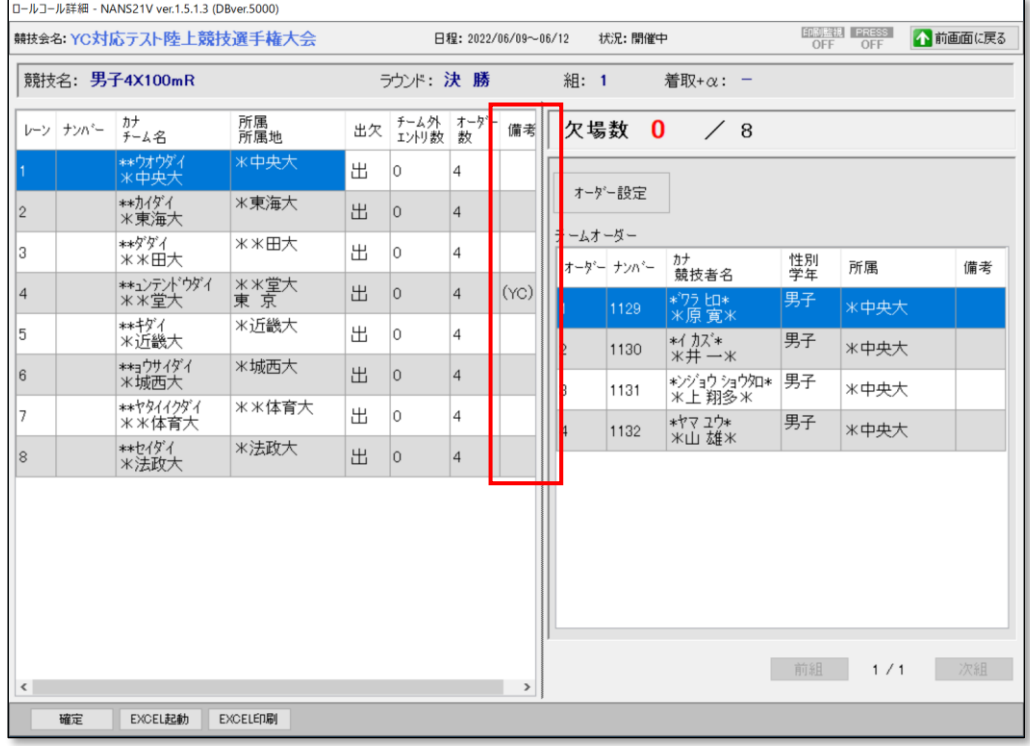

#### <ロールコール帳票> 赤枠箇所に(YC)を表示、凡例を表示します。

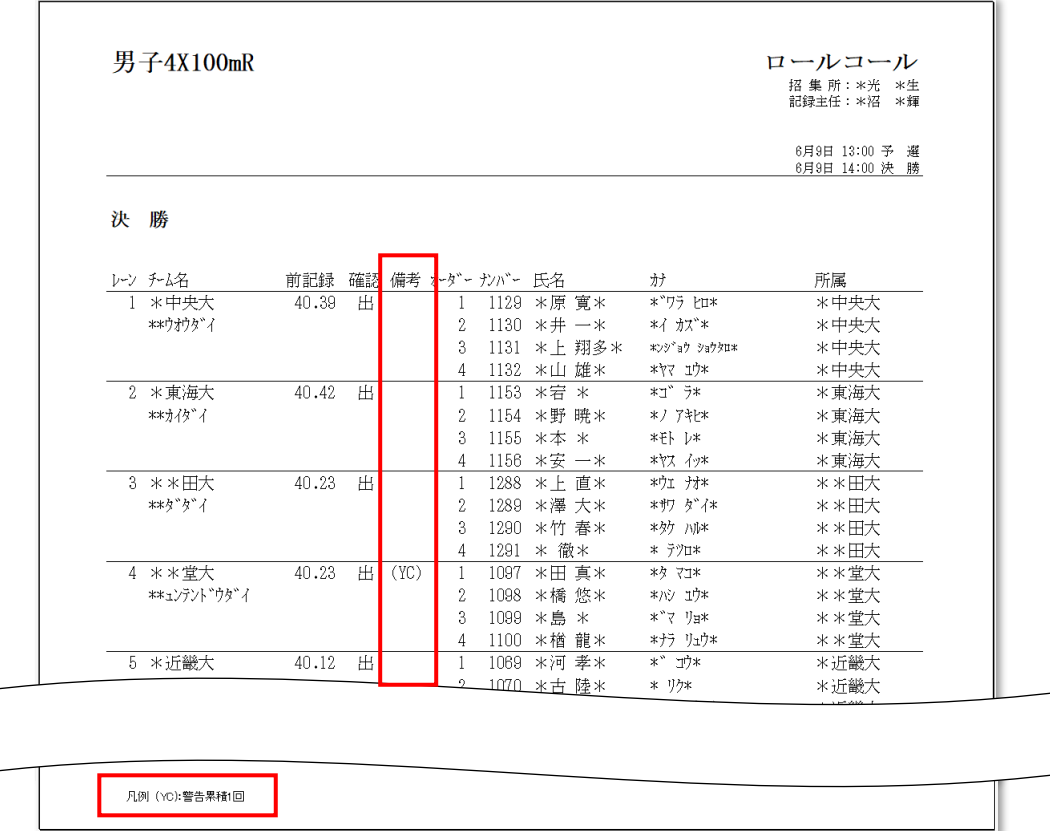

# <span id="page-14-0"></span>2.5. 状況監視

表示仕様は、結果登録と同じ仕様となります。

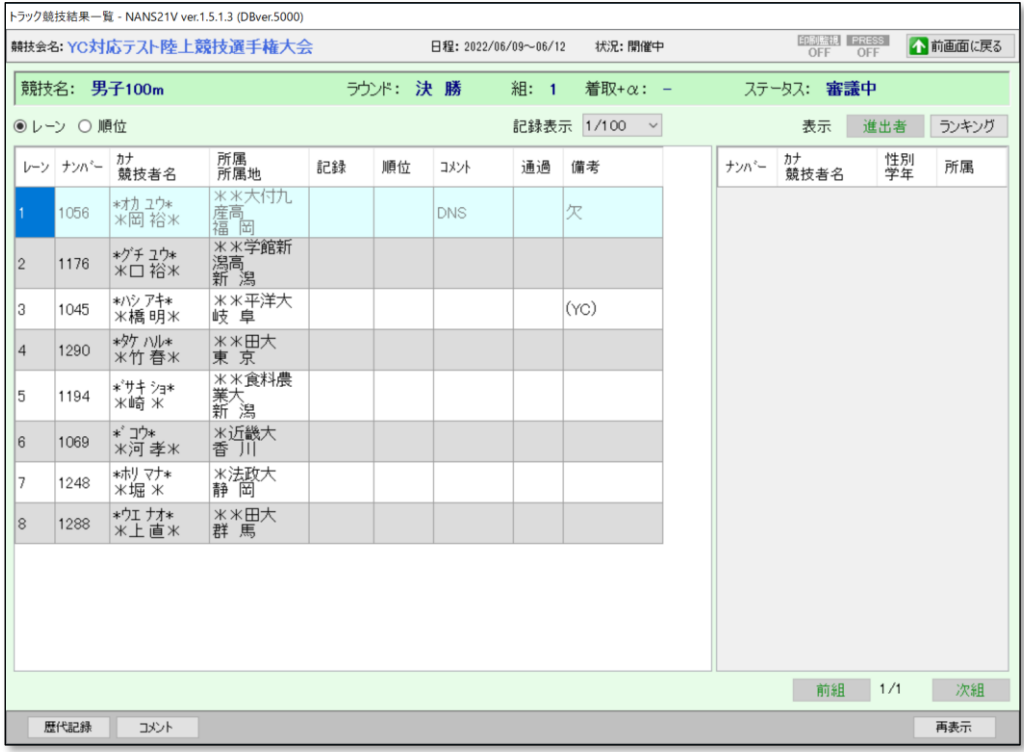

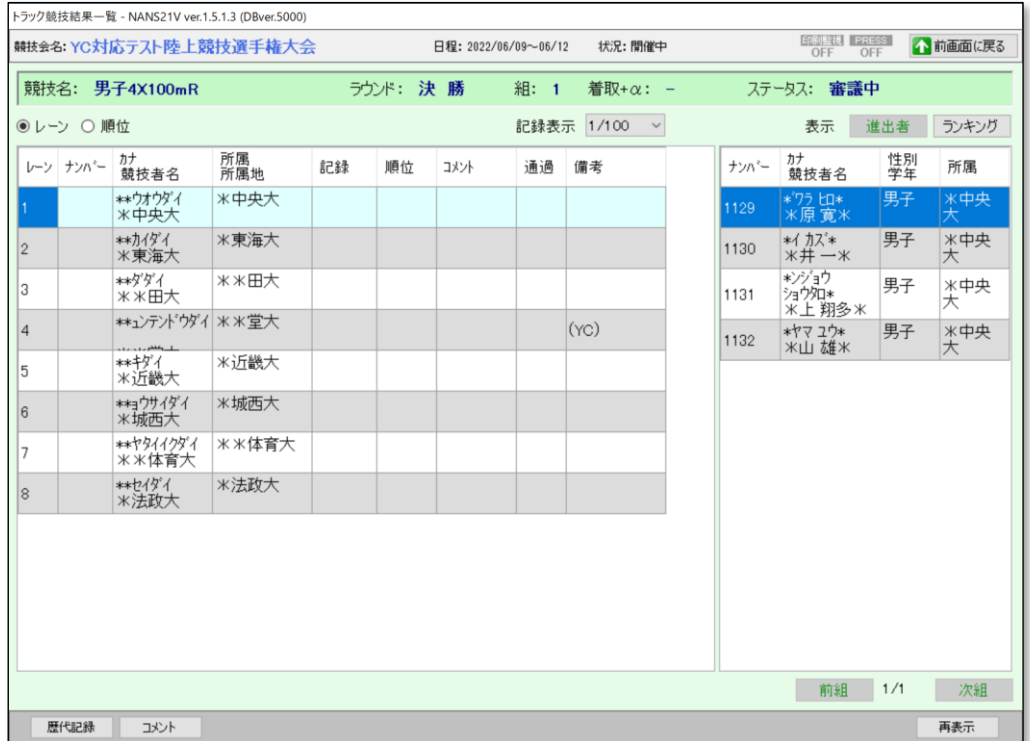

## <span id="page-15-0"></span>2.6. 印刷

2.6.1. YC対象者リスト

印刷機能の画面下に、「YC 対象」ボタンを追加しました。

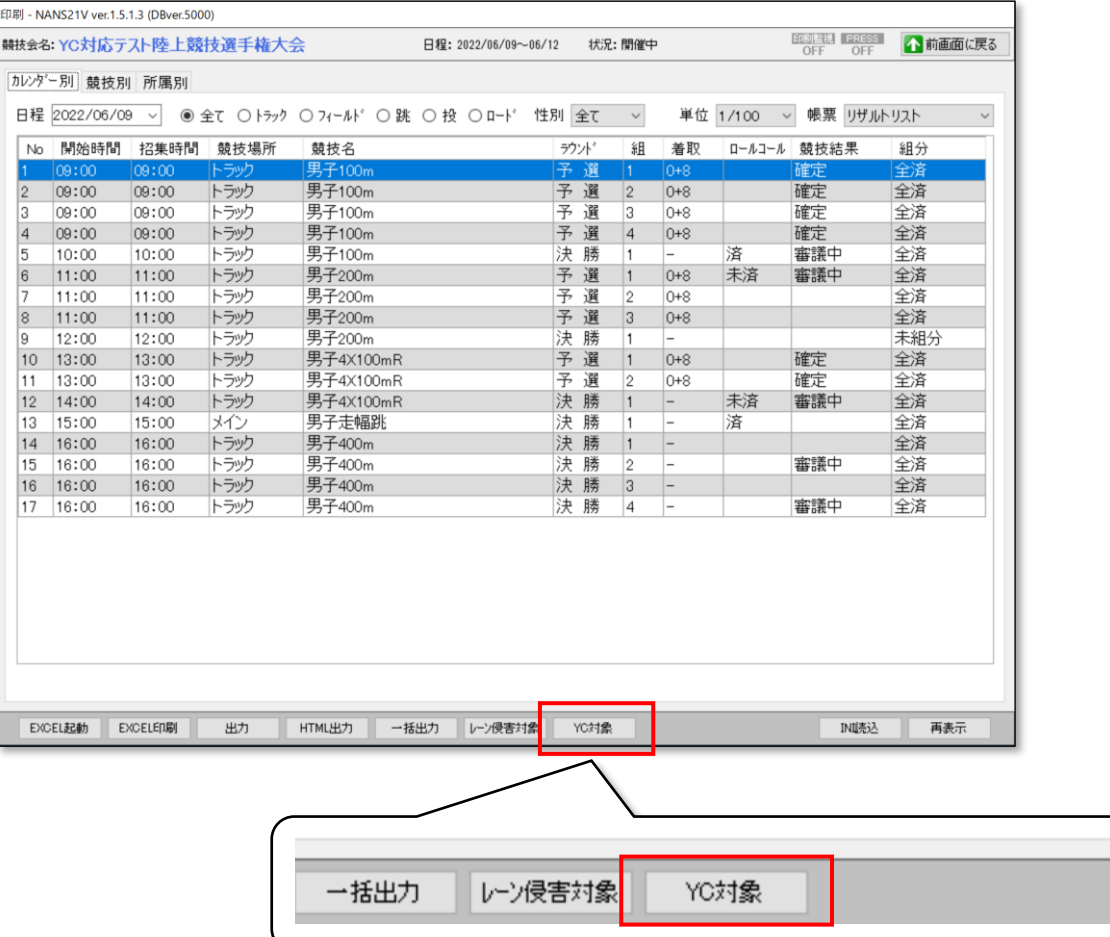

「YC 対象者リスト」の Excel ファイルが起動します。 Excel から印刷を実行してください。

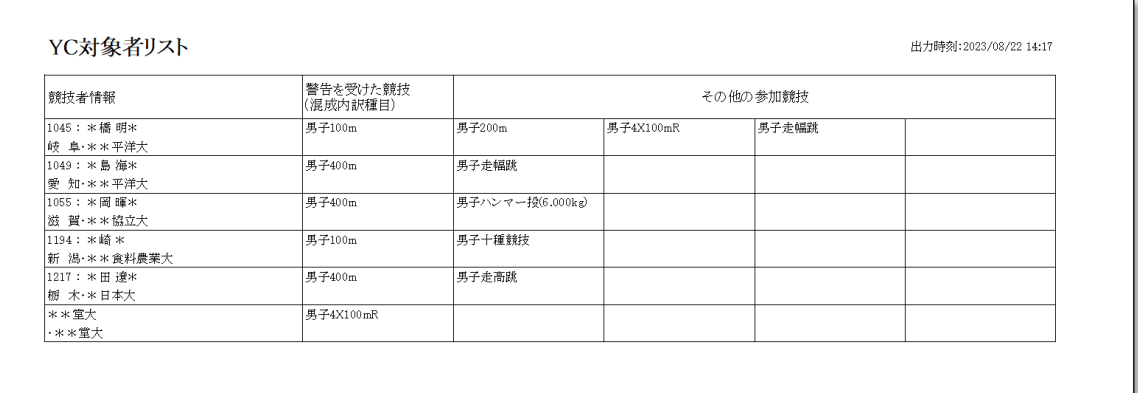

# 2.6.2. プログラムリスト(トラック1列)

赤枠箇所に(YC)を表示、凡例を表示します。

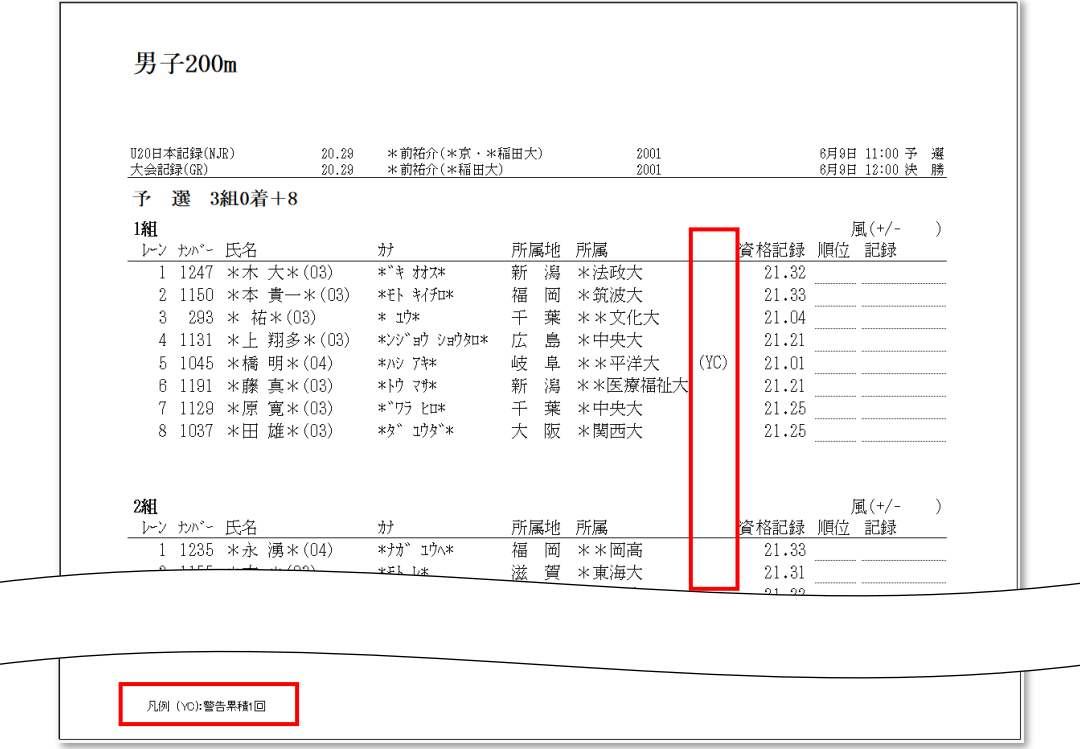

# 2.6.3. プログラムリスト(トラック2列)

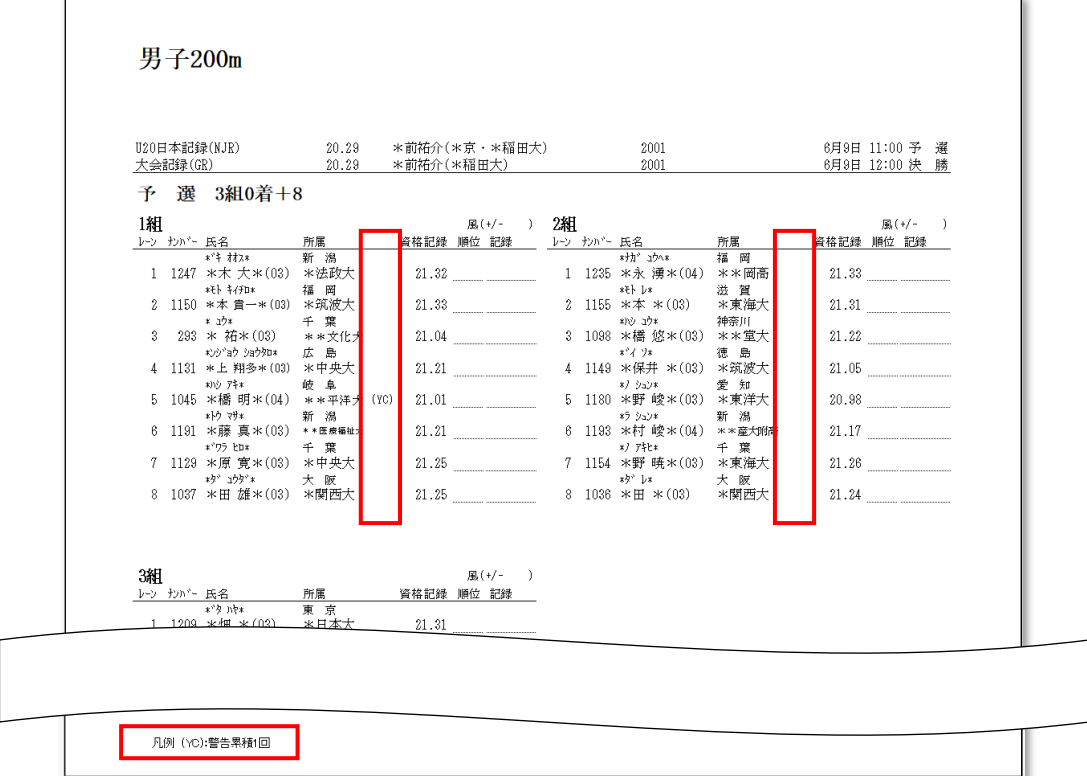

# 2.6.4. プログラムリスト(トラック2列ふりがななし)

赤枠箇所に(YC)を表示、凡例を表示します。

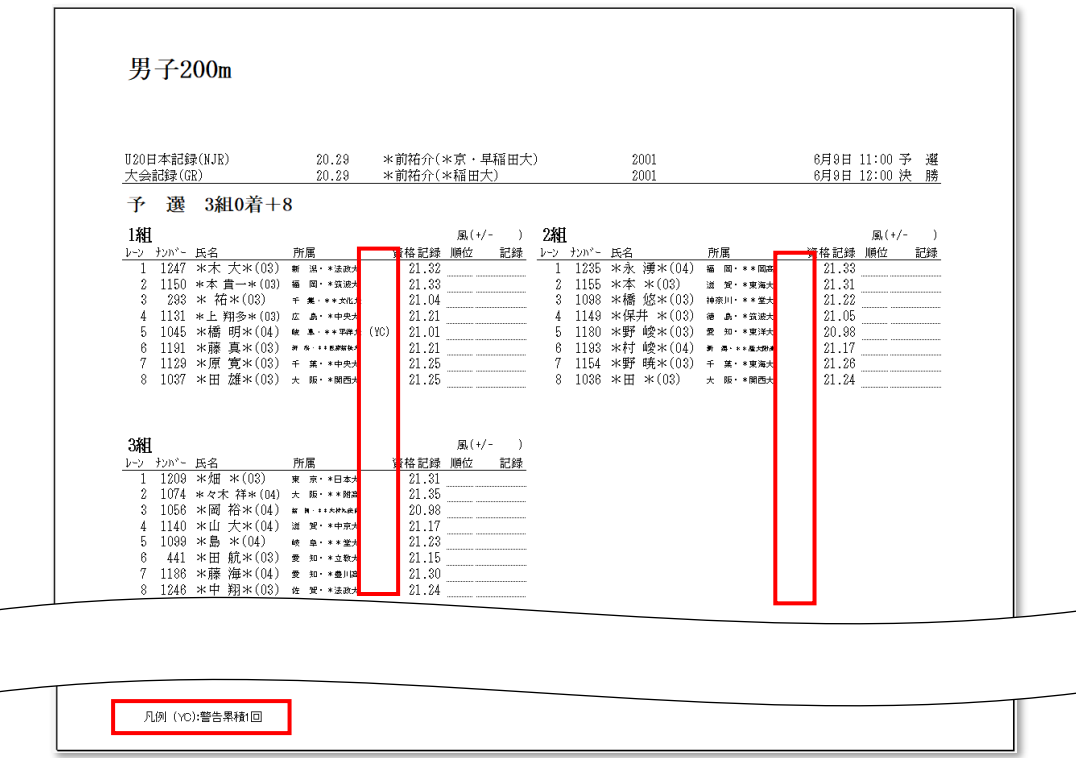

# 2.6.5. プログラムリスト(混成トラック1列)

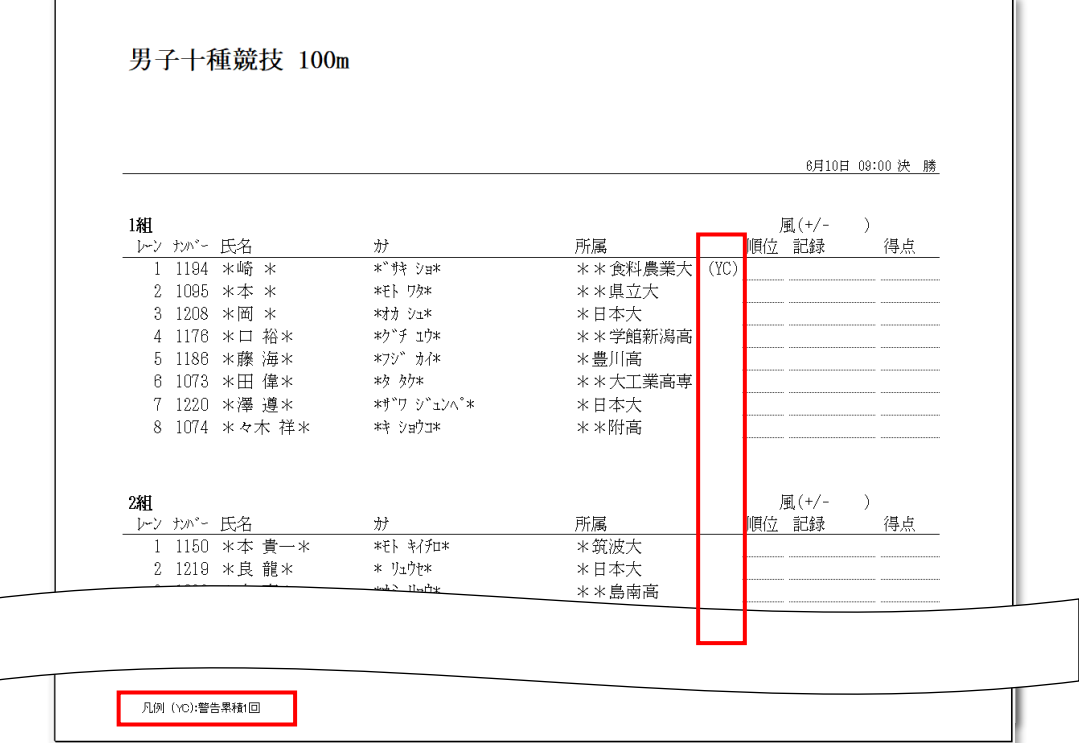

## 2.6.6. プログラムリスト(混成トラック2列)

赤枠箇所に(YC)を表示、凡例を表示します。

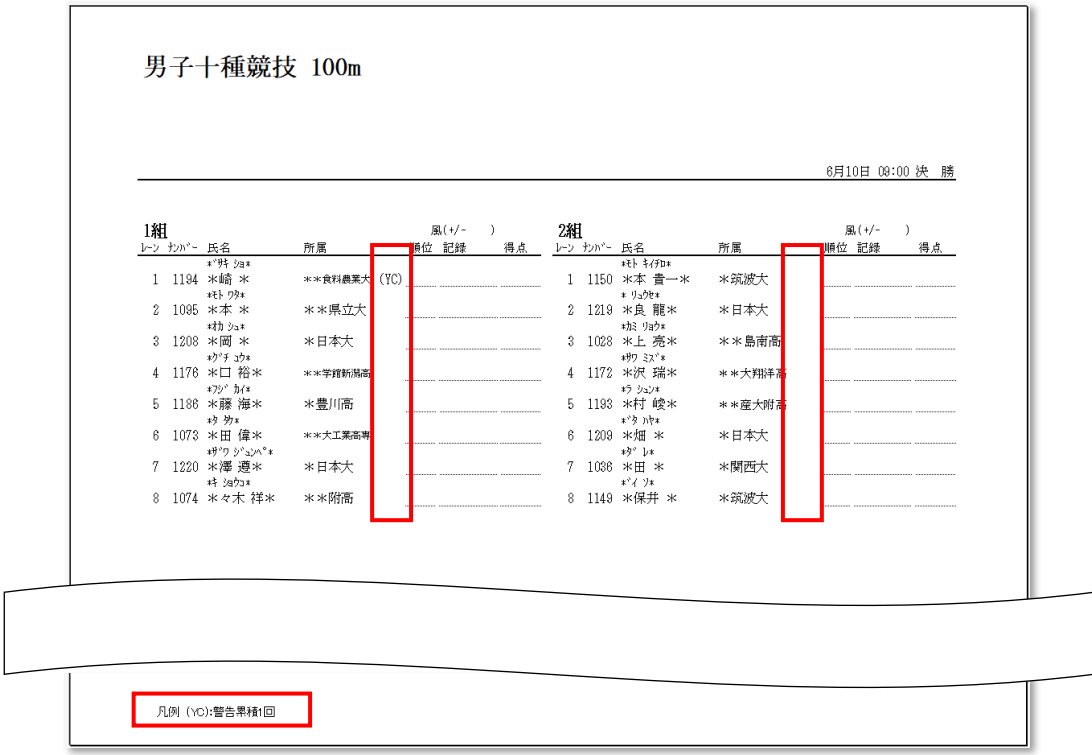

2.6.7. プログラムリスト(混成トラック2列ふりがななし)

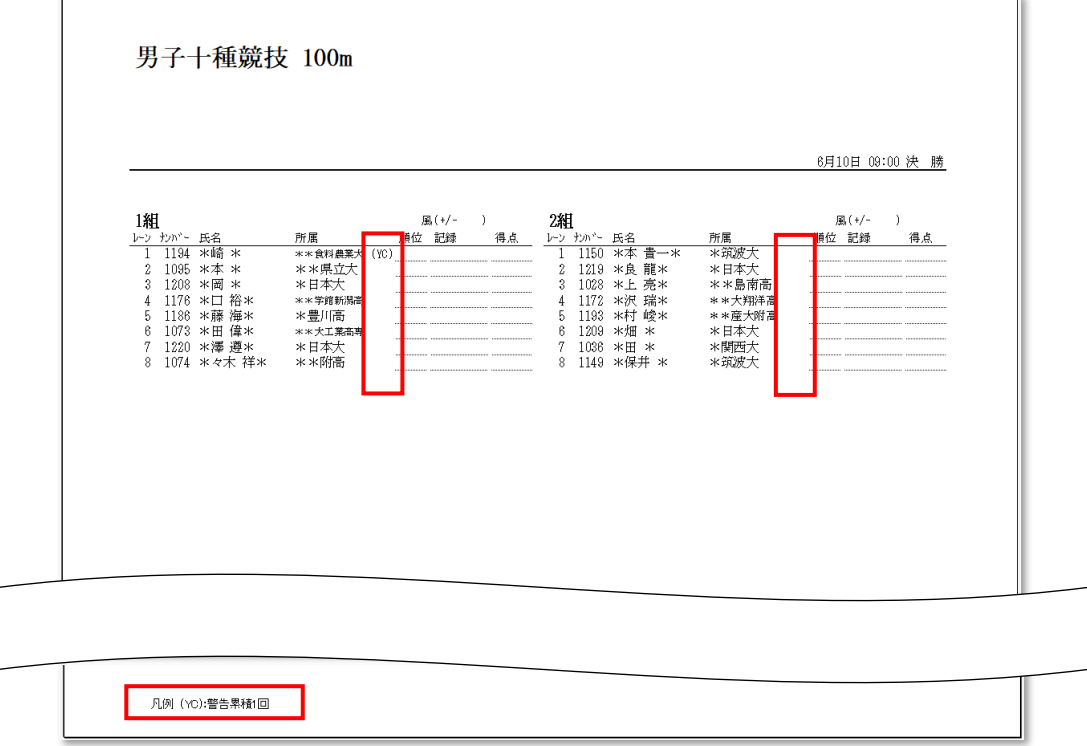

#### 2.6.8. プログラムリスト(リレー3列)

チーム名に(YC)を追加表示。下図の赤枠は1チームの例。 また、凡例を表示します。

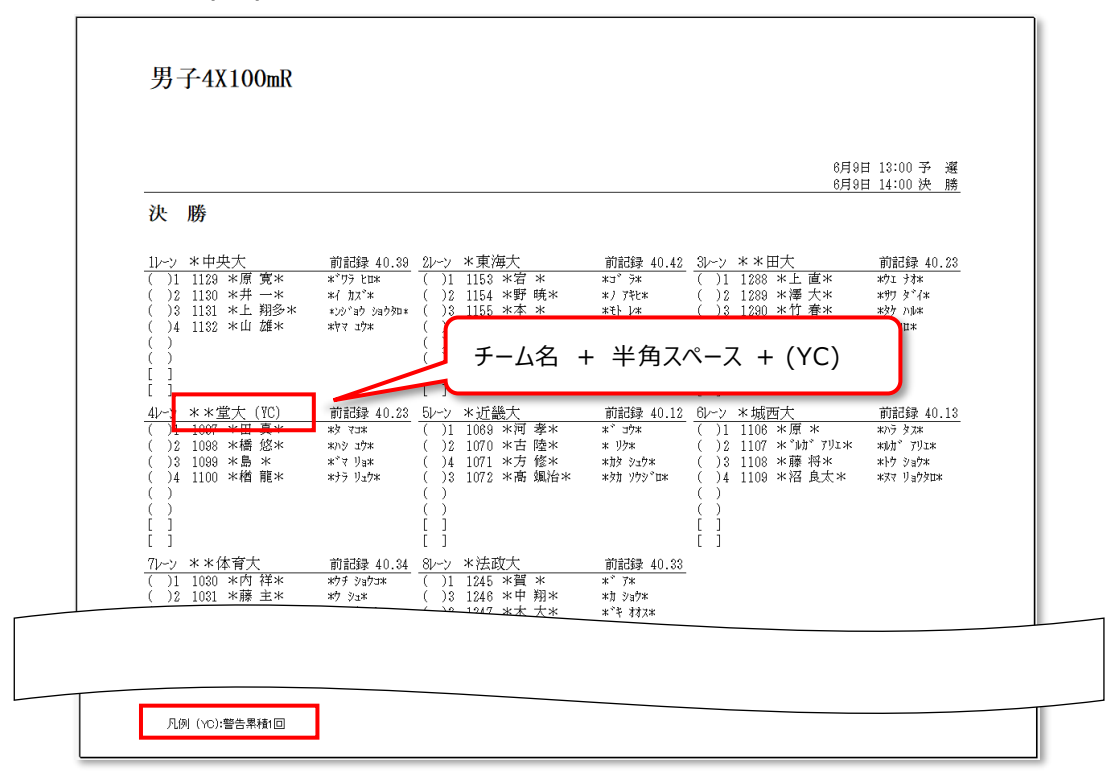

# 2.6.9. プログラムリスト(リレー3列ふりがななし)

チーム名に(YC)を追加表示。下図の赤枠は1チームの例。 また、凡例を表示します。

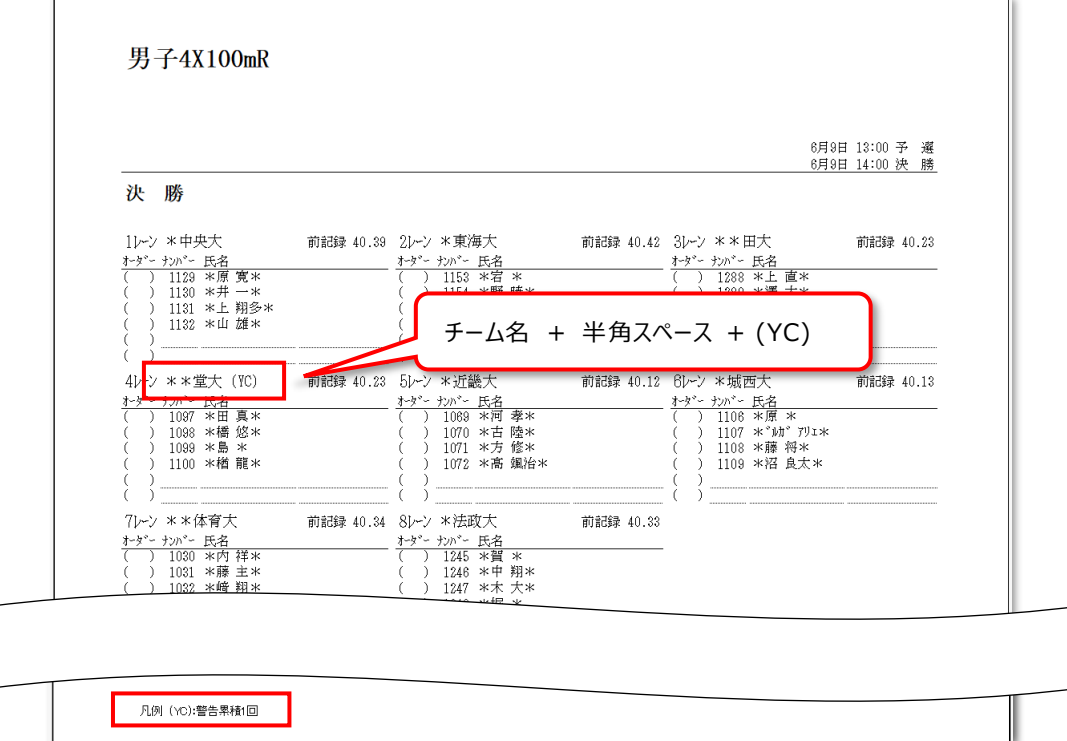

## 2.6.10. プログラムリスト(跳躍高さ)

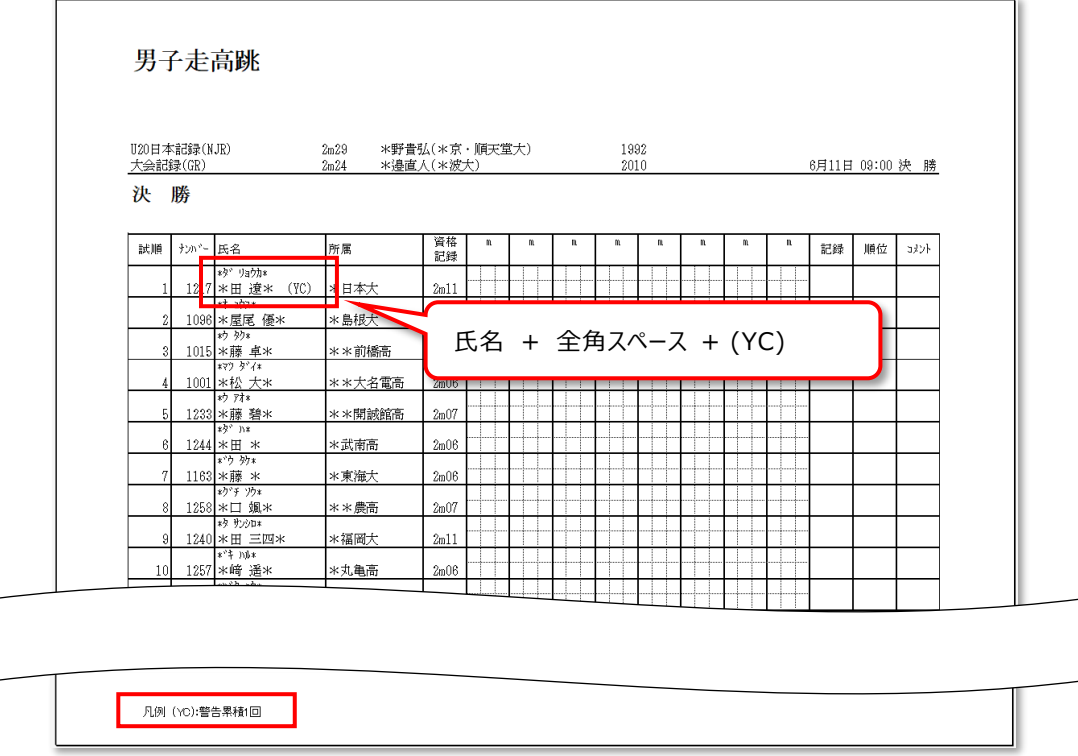

# 2.6.11. プログラムリスト(混成跳躍高さ)

競技者名に(YC)を追加表示。下図の赤枠は1名の例。 また、凡例を表示します。

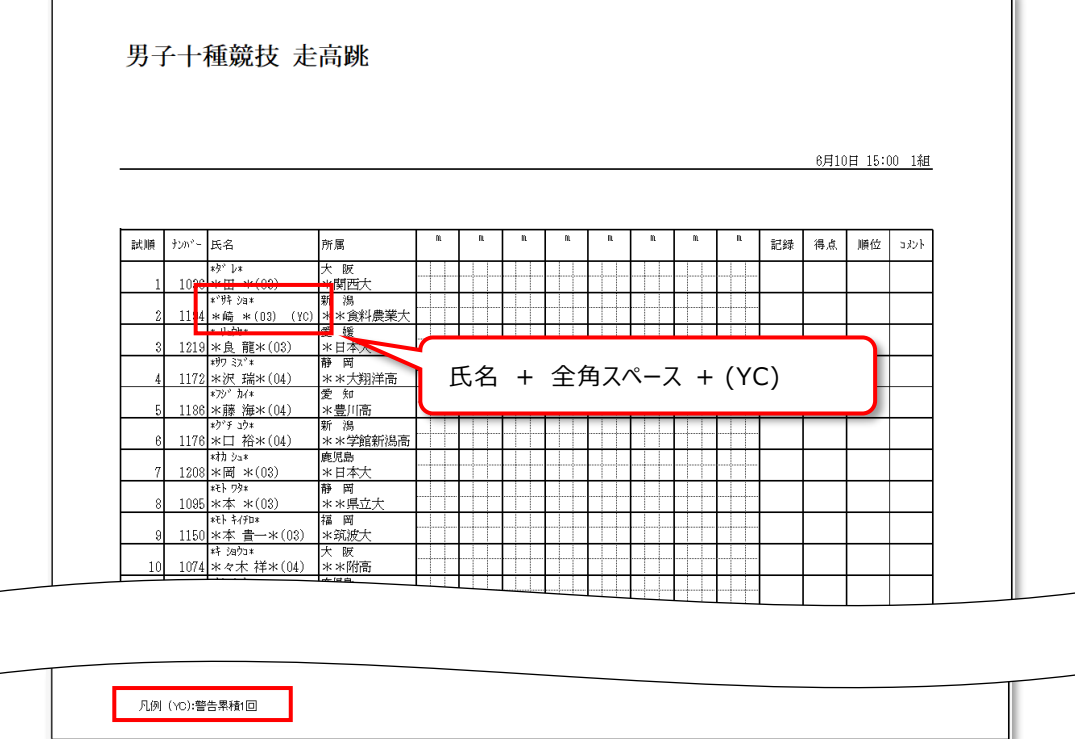

競技者名に(YC)を追加表示。下図の赤枠は1名の例。 また、凡例を表示します。

## 2.6.12. プログラムリスト(跳躍長さ)

競技者名に(YC)を追加表示。下図の赤枠は1名の例。 また、凡例を表示します。

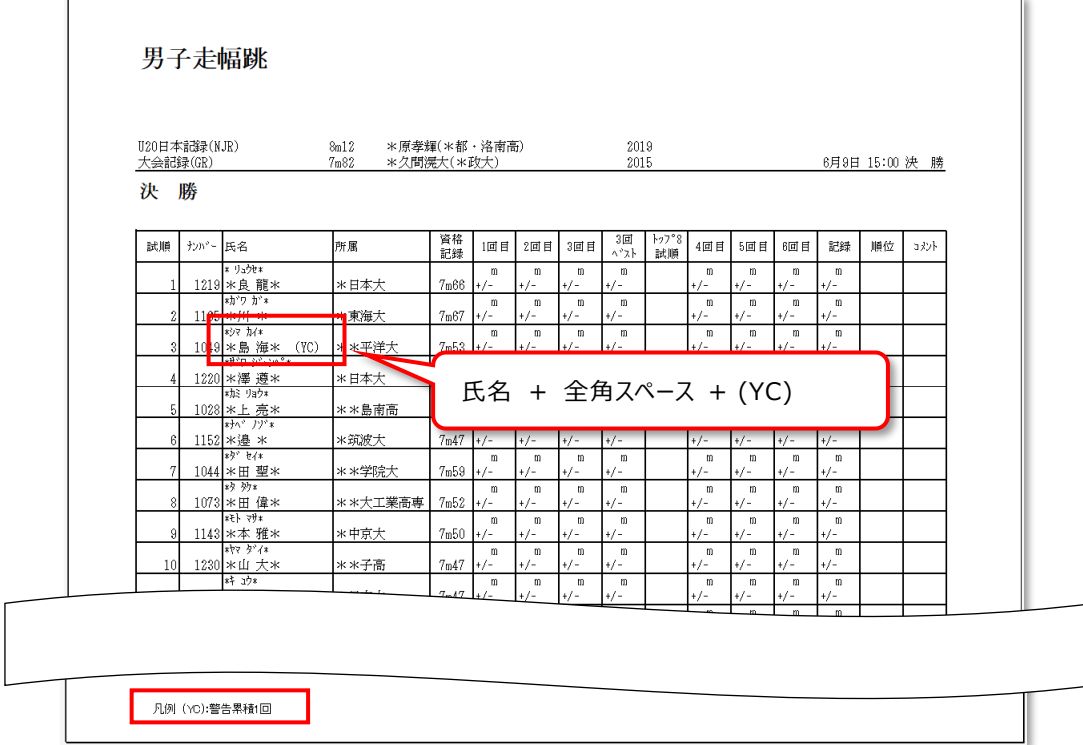

# 2.6.13. プログラムリスト(混成跳躍長さ)

競技者名に(YC)を追加表示。下図の赤枠は1名の例。 また、凡例を表示します。

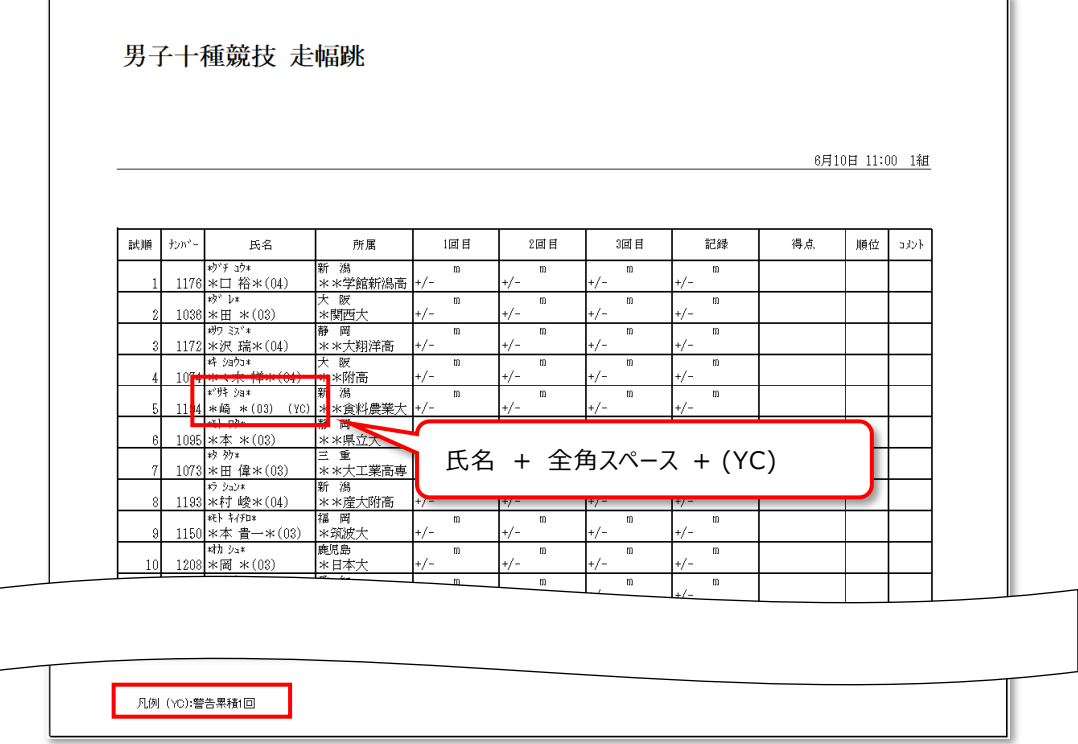

## 2.6.14. プログラムリスト(投てき)

競技者名に(YC)を追加表示。下図の赤枠は1名の例。 また、凡例を表示します。

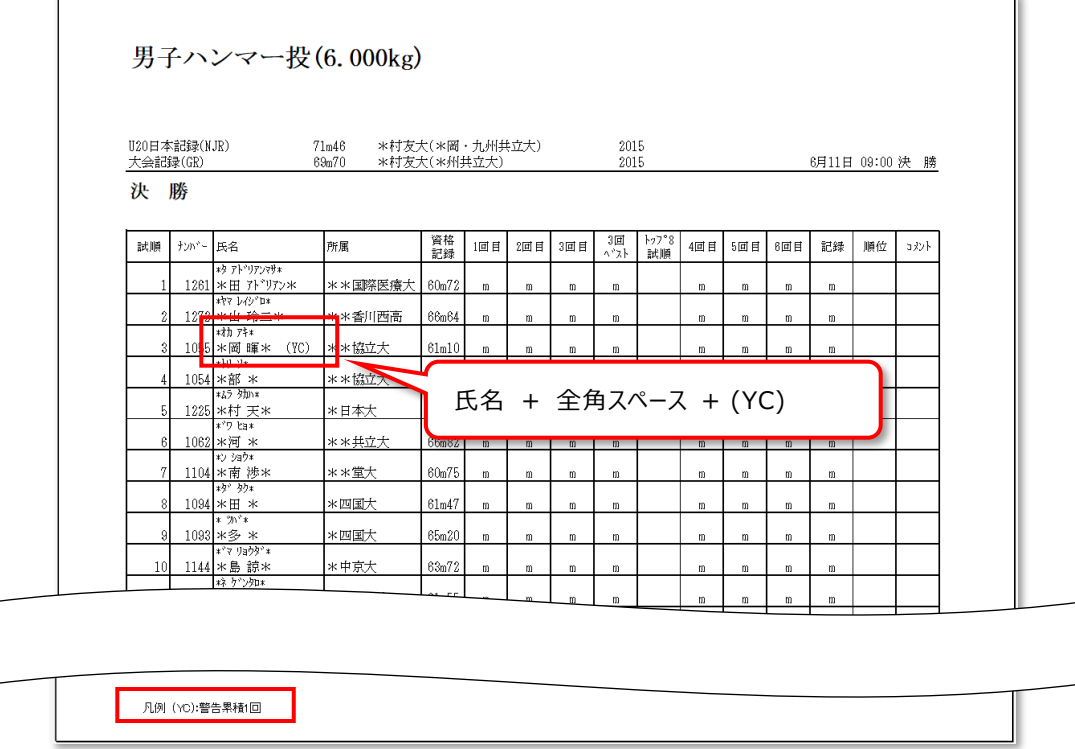

# 2.6.15. プログラムリスト(混成投てき)

競技者名に(YC)を追加表示。下図の赤枠は1名の例。 また、凡例を表示します。

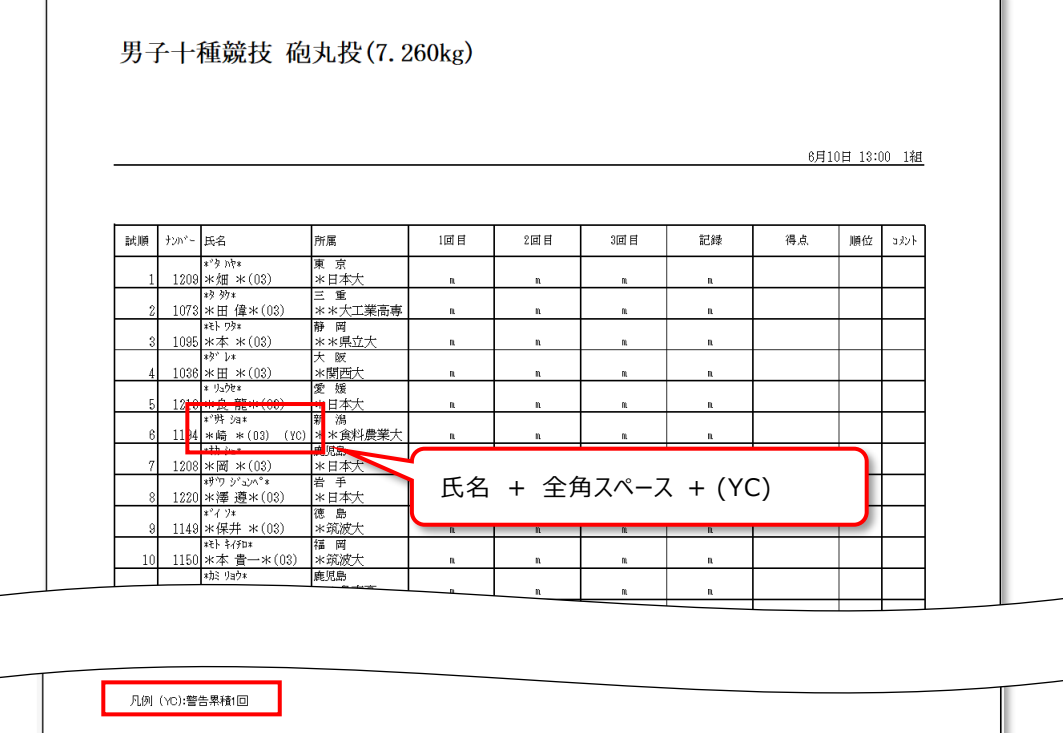

### 2.6.16. ロールコールリスト(競技者スタートリスト)

赤枠箇所に(YC)を表示、凡例を表示します。

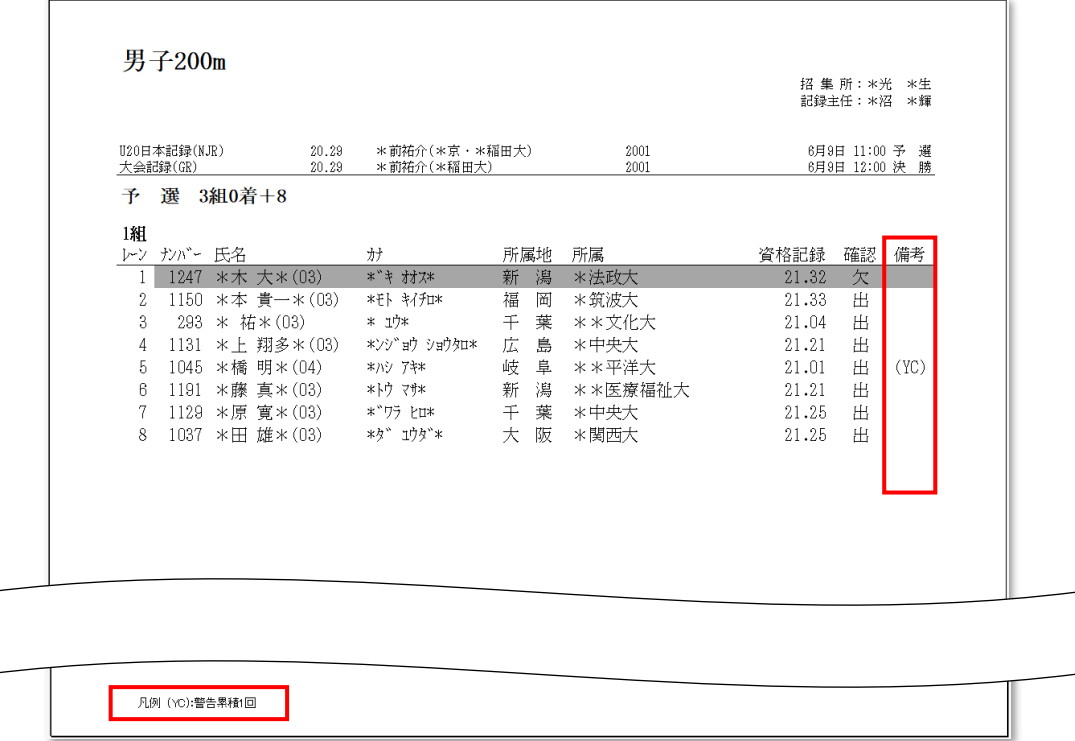

# 2.6.17. ロールコールリスト(チームスタートリスト)

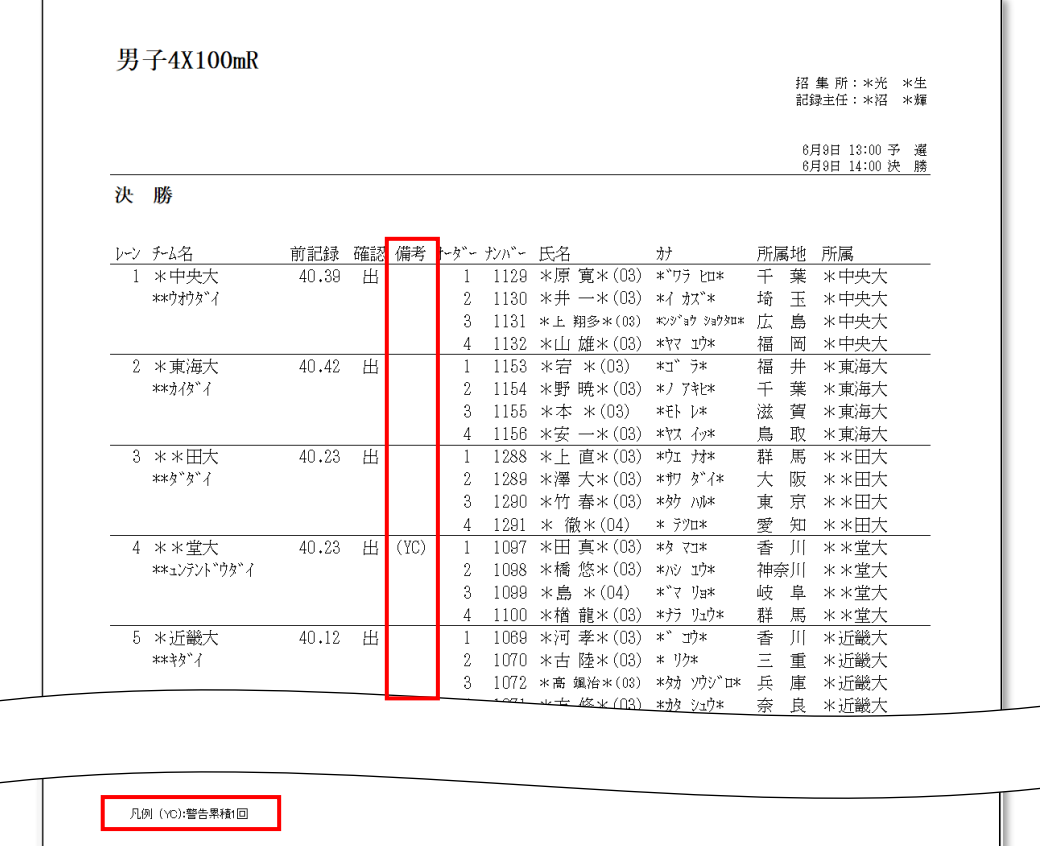